**IL Attachment No. 3** 

Read this information before completing this form:

General Information

To correctly complete your 2016 Schedule 1299-C, you must refer to your 2015 Schedule 1299-C, Step 5 to determine the amount of

| available d                                                    | credit carryforward that you may use o                                                                                            | on this 2016 Schedule 1299-C.   |            |                      |              |
|----------------------------------------------------------------|----------------------------------------------------------------------------------------------------|---------------------------------|------------|----------------------|--------------|
| Step 1:                                                        | Provide the following info                                                                                                    |                                 |            |                      |              |
| Your name as shown on Form IL-1040 Your Social Security number |                                                                                                    |                                 |            |                      |              |
| •                                                              | Figure your subtractions Edge Redevelopment Zone Div                                                                              |                                 |            |                      |              |
| 1 a                                                            | A Corporation's name                                                                                                    | B<br>Name of zone               |            | C<br>Dividend amount | _            |
|                                                                |                                                                                                    |                                 |            |                      | <del>-</del> |
| S cor                                                          | any distributive share of River Edge F<br>porations, trusts, or estates. <b>Attach</b> S<br>Step 2, Column C, Lines 1a through 10 | chedule K-1-P or Schedule K-1-7 | Г.         | erships,             | 2<br>3       |
| High                                                           | Impact Business Dividend Subt                                                                                                    | raction (within a Foreign Tra   | ade Zone o | r sub-zone)          |              |
| A a                                                            | A<br>Corporation's name                                                                                                    | B<br>Name of zone               | a          | C<br>Dividend amount |              |
| b                                                              |                                                                                                    |                                 | b          |                      |              |
| trusts                                                         | any distributive share of High Impact E, or estates. <b>Attach</b> Schedule K-1-P of                                              | or Schedule K-1-T.              | ·          | ps, S corporations,  | 5            |
|                                                                | Step 2, Column C, Lines 4a through 46 Step 2, Lines 3 and 6. Enter your total                                                     |                                 |            | M, Line 22.          | 7            |
| Section                                                        | Figure your credits  A - Credits which may be ca  I-PREP Youth Vocational Progra                                                  | •                               | rs         |                      |              |
| 1 Enter                                                        | direct payroll expenses and amount f                                                                                              | or personal services.           |            | _ x .20 = ◆          | 1            |
| <b>D</b> epe                                                   | ndent Care Assistance Program                                                                                                    | n Credit                        |            |                      |              |
|                                                                | the expenses for on-site dependent of Step 3, Lines 1 and 2. Enter this amou                                                      |                                 |            | _ x .05 = ◆          | 2 <u> </u>   |

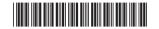

| Sec        | tion B - Credits whi                                | ch may be carrie                                    | ed forward for f           | ive years                    |                |                         |                            |
|------------|-----------------------------------------------------|-----------------------------------------------------|----------------------------|------------------------------|----------------|-------------------------|----------------------------|
| <b>—</b> F | Film Production Servi                               | ces Tax Credit                                      |                            |                              |                |                         |                            |
|            | Enter the amount of availated Commerce and Economic |                                                     |                            |                              | •              |                         |                            |
| 5          | Enter any distributive sha                          | re of Film Production                               | Services Tax Credi         | t from partnerships a        | and S corpora  | tions.                  |                            |
|            | Attach Schedule K-1-P.                              |                                                     |                            |                              |                | 5                       |                            |
| 6          | Add Step 3, Lines 4 and 5                           | 5. This is your <b>Film Pr</b>                      | oduction Services          | Tax Credit.                  |                | <b>♦</b> 6              |                            |
|            | High Impact Business                                | Investment Credi                                    | t                          |                              |                |                         |                            |
|            | A<br>Description of<br>qualified property           | B<br>Placed in service<br>in Illinois<br>Month Year | ACRS New/                  | Used Name or ructions)       |                | F<br>Basis              | G<br>Column F x .5% (.005) |
| 7          | a                                                   | /_                                                  |                            |                              | _              | a                       |                            |
|            | b                                                   | 1                                                   |                            |                              |                | h                       |                            |
|            |                                                     |                                                     |                            |                              |                |                         |                            |
| _          | С                                                   |                                                     |                            |                              |                |                         |                            |
| 8          | Add Step 3, Column G, L                             | ines 7a through 7c. T                               | his is your <b>High Im</b> | pact Business Inve           | estment Cred   | it. 🔷 8                 |                            |
|            | Enterprise Zone Inves                               | tment Credit                                        |                            |                              |                |                         |                            |
|            | A Description of qualified property                 | B C Placed in ACRS service in IL class Month Year   |                            | E<br>Name of zone            | F<br>Basis     | G<br>Rate               | H<br>Column F x Column G   |
| 9          | a                                                   |                                                     |                            |                              |                | .005 a                  |                            |
| 9          | b                                                   |                                                     |                            |                              |                |                         |                            |
|            |                                                     |                                                     |                            |                              |                |                         |                            |
|            | c                                                   | /                                                   |                            |                              |                | .005 C                  |                            |
| 10         | Enter any distributive sha                          | are of Enterprise Zone                              | e Investment Credit        | from partnerships a          | nd S corporat  |                         |                            |
|            | Attach Schedule K-1-P.                              |                                                     |                            |                              |                | 10                      |                            |
| 11         | Add Step 3, Column H, L                             | ines 9a through 9c, a                               | nd Line 10. This is        | your <b>Enterprise Zor</b>   | ne             |                         |                            |
|            | Investment Credit.                                  |                                                     |                            |                              |                | <b>♦11</b>              |                            |
|            | River Edge Redevelop                                | ment Zone Invest                                    | ment Credit                |                              |                |                         |                            |
|            | Α                                                   | в с                                                 | D                          | E                            | F              | G                       | Н                          |
|            | Description of<br>qualified property                | Placed in ACRS<br>service in IL class<br>Month Year | (See instructions)         | Name of zone                 |                | Rate<br>e instructions) | Column F x Column G        |
| 12         | a                                                   | /                                                   |                            |                              |                |                         |                            |
|            | b                                                   | /                                                   |                            |                              |                | b                       |                            |
|            | c                                                   | /                                                   |                            |                              |                | c                       |                            |
| 13         | Enter any distributive sha                          | are of River Edge Red                               | levelopment Zone I         | nvestment Credit fro         | m              |                         |                            |
|            | partnerships and S corpo                            | -                                                   | •                          |                              |                | 13                      |                            |
| 14         | Add Step 3, Column H, L                             |                                                     |                            | is your <b>River Edge I</b>  | Redevelopme    | _                       |                            |
| •          | Zone Investment Credit                              | •                                                   | , and 2                    | io your riivor <b>Lugo</b> . | . iodoroiopiii |                         |                            |
| _          |                                                     |                                                     | iconomy (EDCE              | Toy Credit                   |                | V 15                    |                            |
|            | Economic Developme                                  | •                                                   | • •                        |                              |                | .050 45                 |                            |
|            | Enter the amount of EDG                             |                                                     | -                          |                              |                |                         |                            |
|            | Enter any distributive sha                          |                                                     |                            | and S corporations.          | Attach Sched   |                         |                            |
| 17         | Add Step 3, Lines 15 and                            | d 16. This is your <b>EDC</b>                       | GE Tax Credit.             |                              |                | <b>♦</b> 17             |                            |
|            | Tay Cradit for Affordal                             | ala Hausina Dansi                                   | liono                      |                              |                |                         |                            |

## **■ Tax Credit for Affordable Housing Donations**

18 Enter the total amount of your donation to eligible sponsors. \_\_\_ X .50 = 19 Enter any distributive share of Tax Credit for Affordable Housing Donations from partnerships and S corporations.

Attach Schedule K-1-P.

20 Add Step 3, Lines 18 and 19. This is your Tax Credit for Affordable Housing Donations.

**20** 

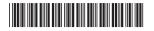

|            | River Edge Redevelopment                                        | Zone Remediation              | on Credit                                |                     |                          |              |                           |            |                                           |
|------------|-----------------------------------------------------------------|-------------------------------|------------------------------------------|---------------------|--------------------------|--------------|---------------------------|------------|-------------------------------------------|
|            | A<br>Name of Zone                                               | Total Unreim                  | B<br>bursed Remedia<br>cess of \$100,000 |                     |                          | C<br>Rate    |                           | С          | D<br>column B x Column C                  |
| 21         | a                                                               |                               | ·                                        |                     |                          | 25% (.2      | 25)                       | a _        |                                           |
|            | b                                                               |                               |                                          |                     |                          | 25% (.2      | 25)                       | b _        |                                           |
|            | С                                                               |                               |                                          |                     |                          | 25% (.2      | -                         | c _        |                                           |
| 22         | Enter the amount of River Edge                                  | Redevelopment Zo              | ne Remediation                           | Credit tran         |                          | -            | _                         | 2 _        |                                           |
| 23         | Add Step 3, Column D, Lines 2                                   | 1a through 21c and            | Line 22. This is y                       | our <b>River</b>    | Edge Re                  | develop      | oment                     |            |                                           |
|            | Zone Remediation Credit.                                        |                               |                                          |                     |                          |              | <b>\$</b> 2               | 3 _        |                                           |
|            | Ex-Felons Jobs Credit                                           |                               |                                          |                     |                          |              |                           |            |                                           |
|            | Α                                                               | в с                           | D                                        | E                   | F                        | G            | Н                         |            | I                                         |
|            | Name                                                            | SSN Date hire                 |                                          | Column D x 5% (.05) | Max<br>credit            | Prior credit | Column F minu<br>Column G | IS         | Enter the lesser of<br>Column E or H      |
|            |                                                                 |                               |                                          | , ,                 |                          |              |                           |            |                                           |
| 24         | a                                                               |                               |                                          |                     |                          |              |                           |            |                                           |
|            | b                                                               |                               |                                          |                     |                          |              |                           |            |                                           |
| 25         | Enter any distributive share of Ex-                             |                               |                                          |                     |                          |              |                           |            |                                           |
|            | Add Step 3, Column I, Lines 24                                  |                               |                                          | -                   |                          |              |                           |            |                                           |
|            | riad Glop G, Goldmir I, Elilog Z I                              | a imoagn z io ana z           |                                          | oui <b>Ex i oi</b>  | 0110 0050                | oroun        | . • • •                   | _          |                                           |
|            | Veterans Jobs Credit                                            |                               |                                          |                     |                          |              |                           |            |                                           |
|            | <b>A</b><br>Name                                                | B<br>SSN                      | C<br>Qualifie<br>wages                   |                     | D<br>Column<br>x 20% (.2 |              | E<br>Maximum<br>credit    |            | F<br>Enter the lesser of<br>Column D or E |
| 27         | a                                                               |                               |                                          |                     |                          |              | \$5,000                   | a _        |                                           |
|            | b                                                               |                               |                                          |                     |                          | _            | \$5,000                   | b _        |                                           |
|            | c                                                               |                               | -                                        |                     |                          |              | +-,                       |            |                                           |
|            | Enter any distributive share of Ve                              |                               |                                          |                     |                          |              |                           |            |                                           |
| 29         | Add Step 3, Column F, Lines 27                                  | a through 27c and L           | ine 28. This is y                        | our <b>Vetera</b>   | ns Jobs                  | Credit.      | <b>♦</b> 2                | 9 _        |                                           |
|            | Student-Assistance Contrib                                      | oution Credit                 |                                          |                     |                          |              |                           |            |                                           |
|            | A<br>Name                                                       | B<br>SSN                      | C<br>Qualifie                            | d                   | D<br>Column              | С            | E<br>Maximum              |            | F<br>Enter the lesser of                  |
|            |                                                                 |                               | contribution a                           |                     | x 25% (.2                |              | credit                    |            | Column D or E                             |
| 30         | a                                                               |                               |                                          |                     |                          |              | \$500                     | a _        |                                           |
|            | b                                                               |                               |                                          |                     |                          | _            | 4000                      | b _        |                                           |
|            | <b>c</b>                                                        |                               |                                          |                     |                          | —            | 4000                      | c _        |                                           |
| 31         | Enter any distributive share of S <b>Attach</b> Schedule K-1-P. | Student-Assistance (          | Contribution Cre                         | dit from pa         | rtnerships               | s and S      | •                         | 4          |                                           |
| 32         | Add Step 3, Column F, Lines 30                                  | a through 30c and I           | ing 31 This is v                         | our <b>Stude</b>    | nt_Aeeiei                | ance         | 3                         | ' -        |                                           |
| 02         | Contribution Credit.                                            | a tillough ooc and L          |                                          | our <b>Otauc</b>    | III A33131               | anoc         | <b>•</b> 3                | 2 _        |                                           |
|            |                                                                 |                               |                                          |                     |                          |              |                           |            |                                           |
|            | New Markets Credit                                              |                               |                                          |                     |                          |              | _                         |            |                                           |
|            | Enter the amount of available cr                                |                               | -                                        |                     |                          |              | •                         |            |                                           |
|            | Enter any distributive share of Ne                              |                               | •                                        | nd S corpoi         | rations. <b>At</b>       | tach Sc      |                           |            |                                           |
| 35         | Add Step 3, Lines 33 and 34. T                                  | nis is your <b>new Mar</b>    | kets Credit.                             |                     |                          |              | ₹3                        | <b>o</b> _ |                                           |
|            | Angel Investment Credit                                         |                               |                                          |                     |                          |              |                           |            |                                           |
| 36         | Enter the amount of available co                                | redit from the tax cre        | dit certificate yo                       | u received          | from DCE                 | O (see       | instructions). 3          | 6 _        |                                           |
| 37         | Enter any distributive share of A                               | Angel Investment Cre          | edit from partner                        | ships and           | S corpora                | ations.      |                           |            |                                           |
| <u>-</u> - | Attach Schedule K-1-P.                                          |                               |                                          |                     |                          |              |                           |            |                                           |
| 38         | Add Step 3, Lines 36 and 37. T                                  | his is your <b>Angel In</b> v | vestment Credi                           | t.                  |                          |              | ◆3                        | 8 _        |                                           |

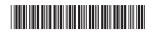

|          | River Edge Historic Preservation Credit                                                                                                    |             |  |  |  |  |  |
|----------|----------------------------------------------------------------------------------------------------|-------------|--|--|--|--|--|
| 39<br>40 | Enter the amount of available credit from the tax credit certificate you received from DCEO (see instructions<br>Enter any distributive share of River Edge Historic Preservation Credit from partnerships and S corporations<br><b>Attach</b> Schedule K-1-P. |             |  |  |  |  |  |
| 41       | Add Step 3, Lines 39 and 40. This is your River Edge Historic Preservation Credit.                                                                                                    | <b>♦</b> 41 |  |  |  |  |  |
|          | Live Theater Production Tax Credit                                                                                                    |             |  |  |  |  |  |
|          | Enter the amount of available credit from the tax credit certificate you received from DCEO (see instructions<br>Enter any distributive share of Live Theater Production Tax Credit from partnerships and S corporations.                                      |             |  |  |  |  |  |
|          | Attach Schedule K-1-P.                                                                                                    | 43<br>• 44  |  |  |  |  |  |
| 44       | Add Step 3, Lines 42 and 43. This is your Live Theater Production Tax Credit.                                                                                                    | <b>▼</b> 44 |  |  |  |  |  |
|          | Hospital Credit                                                                                                    |             |  |  |  |  |  |
| 45       | Enter the amount of real property taxes paid during the tax year on property used for hospital purposes.                                                                                                    | 45          |  |  |  |  |  |
| 46       | Enter the cost of free or discounted services provided during the tax year.                                                                                                    | 46          |  |  |  |  |  |
| 47       | Enter the lesser of Lines 45 or 46.                                                                                                    | 47          |  |  |  |  |  |
| 48       | Enter any amount of the credit on Line 47 you have transferred or intend to transfer.                                                                                                    | 48          |  |  |  |  |  |
| 49       | Subtract Line 48 from Line 47. This amount cannot be less than zero.                                                                                                    | 49          |  |  |  |  |  |
| 50       | Enter any distributive share of Hospital Credit from partnerships and S corporations or any amount                                                                                                    |             |  |  |  |  |  |
|          | transferred to you. Attach Schedule K-1-P or a copy of the notice of transfer.                                                                                                    | 50          |  |  |  |  |  |
| 51       | Add Step 3, Lines 49 and 50. This is your Hospital Credit.                                                                                                    | <b>♦</b> 51 |  |  |  |  |  |
| _        | ■ Total Five-year Credits                                                                                                    |             |  |  |  |  |  |

52 Add Step 3, Lines 6, 8, 11, 14, 17, 20, 23, 26, 29, 32, 35, 38, 41, 44, and 51. Enter the amount here and

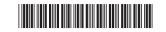

in Step 4, Line 20.

**52** \_

# Step 4: Figure your credit (See instructions before completing this step.) Figure your credit

| 1  | Enter your total tax from Form IL-1040, Line 15.                                                                      | 1  |  |
|----|----------------------------------------------------------------------------------------------------|----|--|
| 2  | Add the credit amounts from Form IL-1040, Lines 16 and 17, and enter here.                                            | 2  |  |
| 3  | Subtract Line 2 from Line 1.                                                                                          | 3  |  |
| 4  | Enter the amount from your 2015 Schedule 1299-C, Step 5, Line 1.                                                      | 4  |  |
| 5  | Subtract Line 4 from Line 3. This amount may be negative.                                                             | 5  |  |
| 6  | Enter the amount from your 2015 Schedule 1299-C, Step 5, Line 2.                                                      | 6  |  |
| 7  | If Line 5 is negative, enter the amount from Line 6 as a negative number. Otherwise, subtract Line 6 from Line 5.     | 7  |  |
| 8  | Enter the amount from your 2015 Schedule 1299-C, Step 5, Line 3.                                                      | 8  |  |
| 9  | If Line 7 is negative, enter the amount from Line 8 as a negative number. Otherwise, subtract Line 8 from Line 7.     | 9  |  |
| 10 | Enter the amount from your 2015 Schedule 1299-C, Step 5, Line 4.                                                      | 10 |  |
| 11 | If Line 9 is negative, enter the amount from Line 10 as a negative number. Otherwise, subtract Line 10 from Line 9.   | 11 |  |
| 12 | Enter the amount from Step 3, Line 3, from this Schedule 1299-C.                                                      | 12 |  |
| 13 | If Line 11 is negative, enter the amount from Line 12 as a negative number. Otherwise, subtract Line 12 from Line 11. | 13 |  |
| 14 | Enter the amount from your 2015 Schedule 1299-C, Step 5, Line 5.                                                      | 14 |  |
| 15 | If Line 13 is negative, enter the amount from Line 14 as a negative number. Otherwise, subtract Line 14 from Line 13. | 15 |  |
| 16 | Enter the amount from your 2015 Schedule 1299-C, Step 5, Line 6.                                                      | 16 |  |
| 17 | If Line 15 is negative, enter the amount from Line 16 as a negative number. Otherwise, subtract Line 16 from Line 15. | 17 |  |
| 18 | Enter the amount from your 2015 Schedule 1299-C, Step 5, Line 7.                                                      | 18 |  |
| 19 | If Line 17 is negative, enter the amount from Line 18 as a negative number. Otherwise, subtract Line 18 from Line 17. | 19 |  |
| 20 | Enter the amount from Step 3, Line 52, from this Schedule 1299-C.                                                     | 20 |  |
| 21 | If Line 19 is negative, enter the amount from Line 20 as a negative number. Otherwise subtract Line 20 from Line 19.  | 21 |  |
| 22 | Enter the amount from your 2015 Schedule 1299-C, Step 5, Line 8.                                                      | 22 |  |
| 23 | If Line 21 is negative, enter the amount from Line 22 as a negative number. Otherwise, subtract Line 22 from Line 21. | 23 |  |
| 24 | Enter the amount from your 2015 Schedule 1299-C, Step 5, Line 9.                                                      | 24 |  |
| 25 | If Line 23 is negative, enter the amount from Line 24 as a negative number. Otherwise, subtract Line 24 from Line 23. | 25 |  |
| 26 | Enter the amount from your 2015 Schedule 1299-C, Step 5, Line 10.                                                     | 26 |  |
| 27 | If Line 25 is negative, enter the amount from Line 26 as a negative number. Otherwise, subtract Line 26 from Line 25. | 27 |  |
| 28 | Enter the amount from your 2015 Schedule 1299-C, Step 5, Line 11.                                                     | 28 |  |
| 29 | If Line 27 is negative, enter the amount from Line 28 as a negative number. Otherwise, subtract Line 28 from Line 27. | 29 |  |
| 30 | Enter the amount from your 2015 Schedule 1299-C, Step 5, Line 12.                                                     | 30 |  |
|    | If Line 29 is negative, enter the amount from Line 30 as a negative number. Otherwise subtract Line 30 from Line 29.  | 31 |  |
| 32 | Figure the amount of credit to use this year.                                                                         |    |  |
|    | Note If the lesser number is negative, enter zero.                                                                    |    |  |
|    | a Enter the lesser of Line 3 or 4.                                                                                    | -  |  |
|    | <b>b</b> Enter the lesser of Line 5 or 6.                                                                             | -  |  |
|    | c Enter the lesser of Line 7 or 8.                                                                                    |    |  |
|    | d Enter the lesser of Line 9 or 10.                                                                                   | -  |  |
|    | e Enter the lesser of Line 11 or 12.                                                                                  | -  |  |
|    | f Enter the lesser of Line 13 or 14.                                                                                  | -  |  |
|    | g Enter the lesser of Line 15 or 16.                                                                                  |    |  |
|    | h Enter the lesser of Line 17 or 18.                                                                                  |    |  |
|    | i Enter the lesser of Line 19 or 20.                                                                                  |    |  |
|    | j Enter the lesser of Line 21 or 22.                                                                                  |    |  |
|    | k Enter the lesser of Line 23 or 24.                                                                                  |    |  |
|    | Enter the lesser of Line 25 or 26.                                                                                    |    |  |
|    | m Enter the lesser of Line 27 or 28.                                                                                  | -  |  |
|    | n Enter the lesser of Line 29 or 30.                                                                                  | -  |  |
|    | Add Lines 32a through 32n. Enter the result here and on Form IL-1040, Line 18 (round to whole dollars).               | 32 |  |

## Step 5: Figure your credit available to be carried forward (Keep a copy of this page in your files. You will need it to complete next year's Schedule 1299-C.)

|    | To figure each credit amount, was at the first applicable line for each credit.                                          |    |  |
|----|----------------------------------------------------------------------------------------------------|----|--|
|    | All line references in this Step refer to Step 4 of this schedule.                                                       |    |  |
| 1  | Two-year credit carryforward that is available for one more tax year                                                     |    |  |
|    | • If Line 9 is positive or zero, enter zero here. You do not have any credit from this year to carry.                    |    |  |
|    | If Line 7 is negative, enter the amount from Line 8 here.                                                                |    |  |
|    | If Line 9 is negative, enter the amount as a positive number here.                                                       | 1  |  |
| 2  | Five-year credit carryforward that is available for one more tax year                                                    |    |  |
|    | If Line 11 is positive or zero, enter zero here. You do not have any credit from this year to carry.                     |    |  |
|    | If Line 9 is negative, enter the amount from Line 10 here.                                                               |    |  |
|    | If Line 11 is negative, enter the amount as a positive number here.                                                      | 2  |  |
| 3  | Two-year credit carryforward that is available for the next <b>two</b> tax years                                         |    |  |
|    | • If Line 13 is positive or zero, enter zero here. You do not have any credit from this year to carry.                   |    |  |
|    | If Line 11 is negative, enter the amount from Line 12 here.                                                              |    |  |
|    | If Line 13 is negative, enter the amount as a positive number here.                                                      | 3  |  |
| 4  | Five-year credit carryforward that is available for the next two tax years                                               |    |  |
|    | • If Line 15 is positive or zero, enter zero here. You do not have any credit from this year to carry.                   |    |  |
|    | If Line 13 is negative, enter the amount from Line 14 here.                                                              |    |  |
|    | If Line 15 is negative, enter the amount as a positive number here.                                                      | 4  |  |
| 5  | Five-year credit carryforward that is available for the next three tax years                                             |    |  |
|    | • If Line 17 is positive or zero, enter zero here. You do not have any credit from this year to carry.                   |    |  |
|    | If Line 15 is negative, enter the amount from Line 16 here.                                                              |    |  |
|    | If Line 17 is negative, enter the amount as a positive number here.                                                      | 5  |  |
| 6  | Five-year credit carryforward that is available for the next four tax years                                              |    |  |
|    | • If Line 19 is positive or zero, enter zero here. You do not have any credit from this year to carry.                   |    |  |
|    | If Line 17 is negative, enter the amount from Line 18 here.                                                              |    |  |
|    | If Line 19 is negative, enter the amount as a positive number here.                                                      | 6  |  |
| 7  | Five-year credit carryforward that is available for the next <b>five</b> tax years                                       |    |  |
|    | • If Line 21 is positive or zero, enter zero here. You do not have any credit from this year to carry.                   |    |  |
|    | If Line 19 is negative, enter the amount from Line 20 here.                                                              |    |  |
|    | If Line 21 is negative, enter the amount as a positive number here.                                                      | 7  |  |
| 8  | Ten-year credit carryforward that is available for the next <b>five</b> tax years                                        |    |  |
|    | • If Line 23 is positive or zero, enter zero here. You do not have any credit from this year to carry.                   |    |  |
|    | If Line 21 is negative, enter the amount from Line 22 here.                                                              |    |  |
|    | If Line 23 is negative, enter the amount as a positive number here.                                                      | 8  |  |
| 9  | Ten-year credit carryforward that is available for the next <b>six</b> tax years                                         |    |  |
|    | <ul> <li>If Line 25 is positive or zero, enter zero here. You do not have any credit from this year to carry.</li> </ul> |    |  |
|    | If Line 23 is negative, enter the amount from Line 24 here.                                                              |    |  |
|    | If Line 25 is negative, enter the amount as a positive number here.                                                      | 9  |  |
| 10 | Ten-year credit carryforward that is available for the next <b>seven</b> tax years                                       |    |  |
| -  | <ul> <li>If Line 27 is positive or zero, enter zero here. You do not have any credit from this year to carry.</li> </ul> |    |  |
|    | If Line 25 is negative, enter the amount from Line 26 here.                                                              |    |  |
|    | If Line 27 is negative, enter the amount as a positive number here.                                                      | 10 |  |
| 11 | Ten-year credit carryforward that is available for the next <b>eight</b> tax years                                       |    |  |
| •  | <ul> <li>If Line 29 is positive or zero, enter zero here. You do not have any credit from this year to carry.</li> </ul> |    |  |
|    | <ul> <li>If Line 27 is negative, enter the amount from Line 28 here.</li> </ul>                                          |    |  |
|    | <ul> <li>If Line 29 is negative, enter the amount as a positive number here.</li> </ul>                                  | 11 |  |
| 12 | Ten-year credit carryforward that is available for the next <b>nine</b> tax years                                        |    |  |
| -  | <ul> <li>If Line 31 is positive or zero, enter zero here. You do not have any credit from this year to carry.</li> </ul> |    |  |
|    | <ul> <li>If Line 29 is negative, enter the amount from Line 30 here.</li> </ul>                                          |    |  |
|    | <ul> <li>If Line 31 is negative, enter the amount as a positive number here.</li> </ul>                                  | 12 |  |
|    |                                                                                                    |    |  |

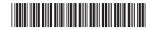